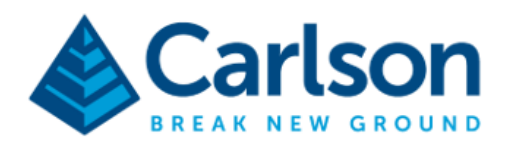

*Connect Carlson BRx6 with Collector App*

## 1. Connect with wifi to the Brx6

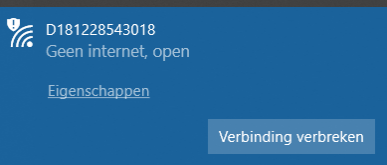

2. In the internet explorer go to.

## <http://192.168.10.1/>

 $\leftarrow \rightarrow \quad C$ 

3. Use the following username en password (admin/s321)

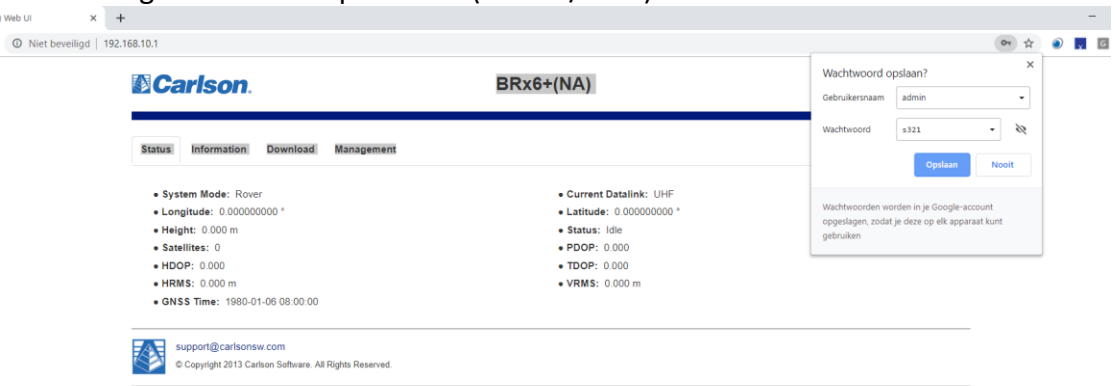

4. Select settings in de webconfiguration and turn on the NMEA Message ( GGA,GSA,GST)

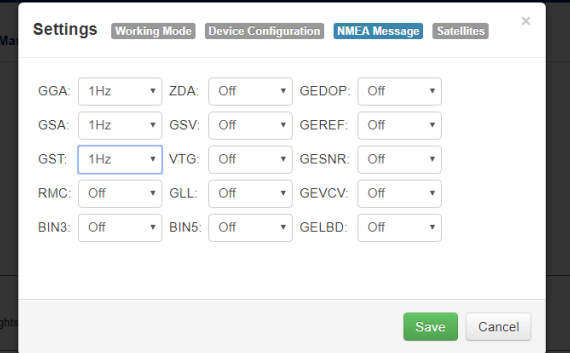

5. Press save and connect the Brx6 to the collector app.

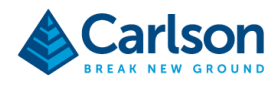

6. Open the collector app and go to settings -> Location -> Add receiver and select the Brx6 (D181228543018)

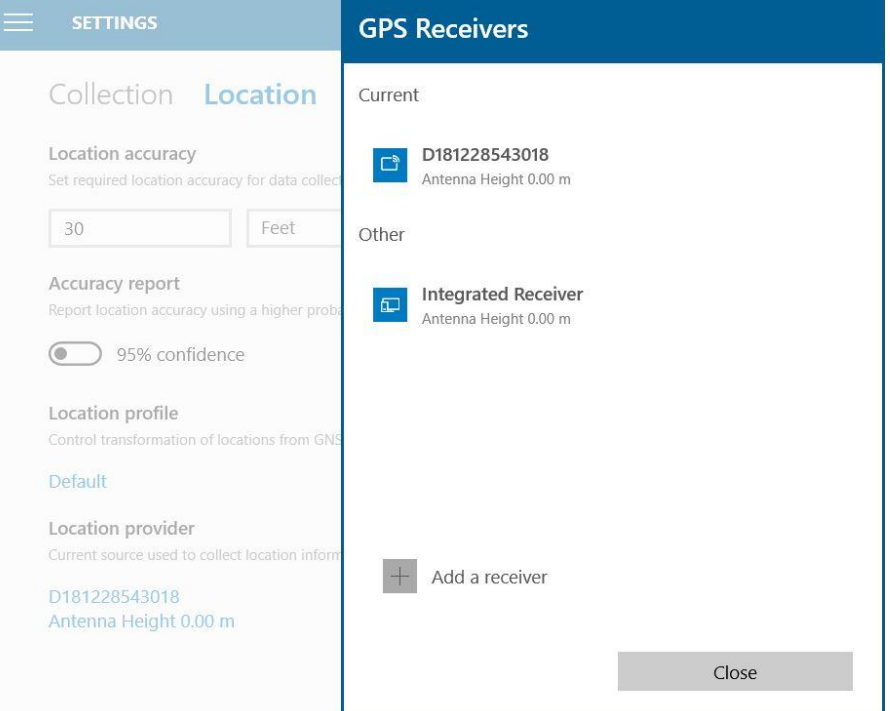

7. Choose the map in the Collector app and start collection data

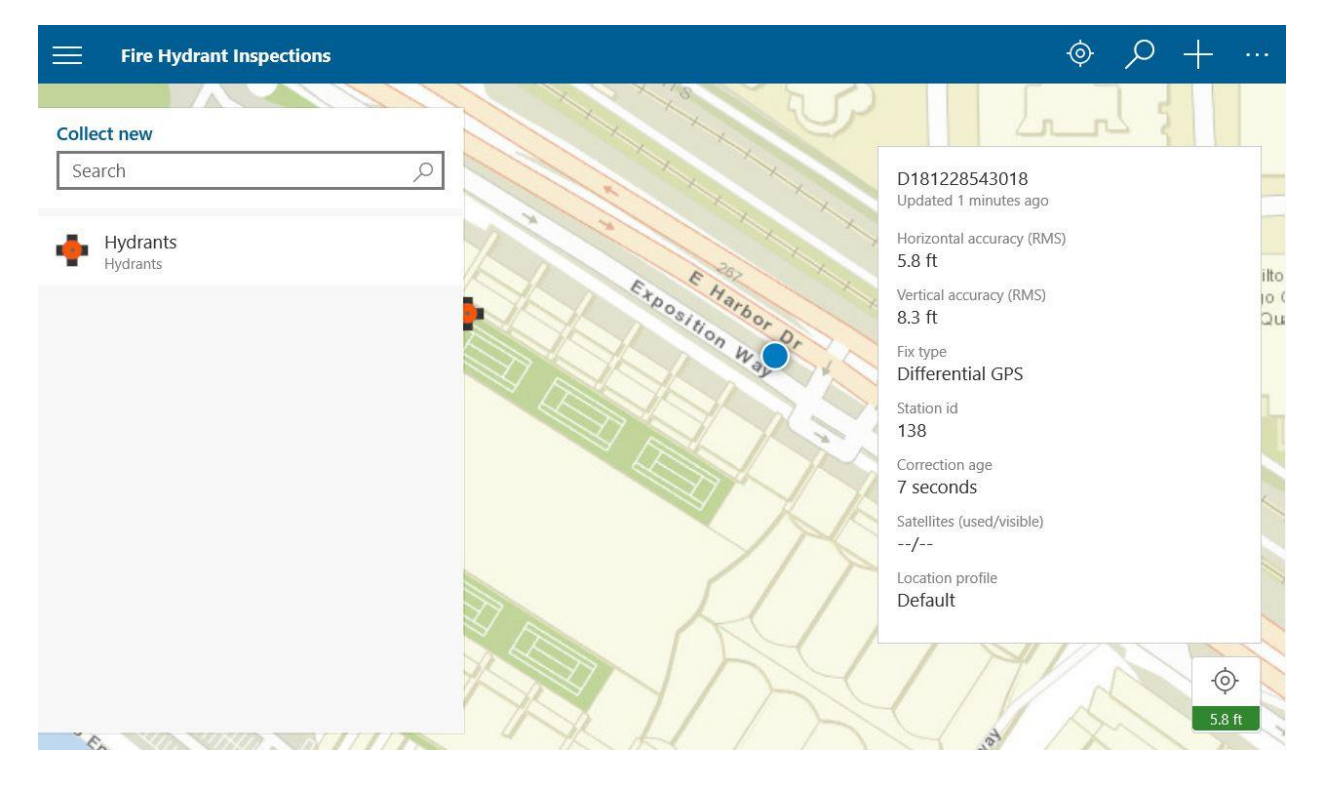